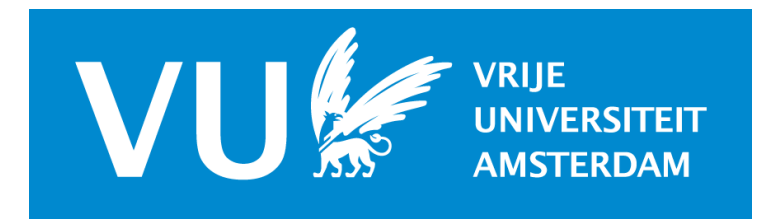

# Online Promoveren / Online PhD Defenses

Bureau Pedel, 23 april 2021 URL: <https://tinyurl.com/vu-online-promotie>

## Nederlands (English below)

## **100% Online promoveren**

### **Voorbereiding**

- Bureau pedel stuurt één week voor de promotiedatum de Zoom-uitnodiging per e-mail, met daarin link en **password**, inclusief op de rol gerichte instructies en documenten.
- Kledingvoorschrift: toga (indien beschikbaar), rokkostuum of tenue de ville / bij de gelegenheid passende kleding. Rector; geen keten.

### **Dag van de promotie**

- Bureau Pedel start de vergadering 30 minuten voor aanvangstijd promotie
- De commissieleden, promotoren en rector loggen in met de link voor het **besloten vooroverleg**, 30 minuten voor aanvang promotie.
- De promovendus (en paranimfen) logt in via de toegestuurde link, vijf minuten voor de vastgestelde promotietijd en wordt toegelaten op verzoek van de rector.
- *LET OP:*
	- o *Promovendus (en paranimfen) bevinden zich fysiek NIET in dezelfde ruimte als promotoren, rector en oppositieleden. Dit is in strijd met reglement en protocol.*
	- o *Een Zoom account is niet noodzakelijk. Wij raden aan via [https://zoom.us](https://zoom.us/) gratis aan te melden en vooraf de audio- en video settings te controleren en testen.*
	- o *Teveel gebruikers op WiFi kan de kwaliteit van uw video en audio beïnvloeden.*
	- o *Als de promovendus inlogt op een locatie waar hij gebruikmaakt van audioen/of visuele ondersteunende middelen, dan dient hij de verbinding en het geluid vooraf te testen en moet worden voorkomen dat er echo ontstaat.*
		- *Alleen promovendus (en paranimfen) zijn in beeld.*
- Ontvangst promovendus (en paranimfen), korte kennismaking in besloten vergadering.

### **Plechtigheid**

- **Start opname.** De rector verzoekt de pedel de opname en de livestream (YouTube) te starten en opent na teken van de pedel de openbare vergadering met het votum. Hierna draagt de pedel de begeleiding over aan de medewerker van het Audiovisueel Centrum (AVC). (Pedel blijft bereikbaar voor AVC).
- Rector nodigt promovendus uit een korte uiteenzetting te geven over het onderzoek.
- Promovendus houdt lekenpraatje (max. 10 minuten) en deelt zijn scherm waarop de presentatie wordt getoond.
- Open met **"Mijnheer/mevrouw de Rector, dames en heren".**
- Rector vraagt of promovendus gereed is het proefschrift te verdedigen.
- Promovendus leest de **openingsformule** voor.

### **Verdediging**

- Rector nodigt de eerste opponent uit.
- De opponenten beginnen hun oppositie met **"Op gezag van de rector magnificus en krachtens mijn recht…."**
- Promovendus begint per opponent eenmalig zijn antwoord met **"hooggeleerde opponent"** (professor) of **"zeergeleerde opponent"** (doctor). Engelstalige opponent wordt aangesproken als '**learned opponent**' (ongeacht professor of doctor).
- Pedel: "HORA EST".
- De promovendus spreekt de **slotformule** uit.
- Rector sluit dit gedeelte van de promotie af.
- AVC plaatst de promotiecommissie en de pedel in de Break Out Room voor de duur van de besloten vergadering. Promovendus wacht in de openbare zitting (zet camera uit en mute zichzelf).

### **Besloten vergadering – nabespreking in Break Out Room**

- **Opname gepauzeerd.** Tijdens de besloten vergadering wordt de opname gepauzeerd. De livestream loopt door, maar besloten vergadering niet zichtbaar op de livestream.
- Na het beraad verzoekt de rector de pedel om de promovendus op te halen; het AVC voegt de promovendus toe aan de Break Out Room.
- Rector deelt het oordeel mee aan de promovendus. Deze plaatst handtekening op het bij de uitnodiging ontvangen handtekeningenformulier (ter onderschrijving van de Nederlandse Gedragscode Wetenschappelijke integriteit).
- De promotor zet zijn handtekening op de eerder toegestuurde pagina uit het notulenboek, dat hij *vooraf* heeft ingevuld.
- De leden van de promotiecommissie, de promovendus en de pedel verlaten de Break Out Room en keren terug in de openbare vergadering (zichtbaar in livestream).

### **Hervatting plechtigheid**

- **Hervat opname**, de rector verzoekt het AVC de opname te hervatten en zet de vergadering voort.
- De promotor spreekt de promotieformule uit.
- (Co)Promotor spreekt de laudatio uit.
- De rector feliciteert en sluit de vergadering met het uitspreken van de lofverheffing.
- **Beëindig opname** (en livestream) door AVC.

### *Na afloop sturen promovendus en promotor hun getekende documenten in pdf aan Bureau Pedel; pedel@vu.nl*

De pedel stuurt de promovendus een Statement ten bewijze van de voltooide promotie.

De hardcopy volgt later, met het diploma, als de promotor het diploma op het kantoor van Bureau Pedel heeft ondertekend.

De link naar de opname wordt gedeeld met promovendus die de opname kan downloaden. De link blijft twee dagen geldig, daarna wordt de opname gewist.

Link naar het YouTube kanaal t.b.v. de Livestream[:](http://www.youtube.com/c/VUBeadlesOffice) [http://www.youtube.com/VUBeadlesOffice](http://www.youtube.com/c/VUBeadlesOffice)

De Livestream wordt niet in YouTube bewaard / opgeslagen.

De QR-code naar het YouTube kanaal van Bureau Pedel VU:

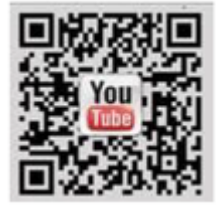

## English

## **100% Online defense**

### **Preparation**

- One week prior to the defense date the beadle sends an email with Zoom-invitation, including link and password, 'role-specific' instructions and documents.
- The invitation is an email with a link and **password** to log in to Zoom.
- Clothing; gown (if available), dress suit / tenue de ville / clothing in keeping with the occasion. Rector does not wear rector chain.

### **Day of the defense**

- The beadle starts the meeting 30 minutes prior to the scheduled defense.
- The committee members, supervisors and rector log in via the link for the **private meeting**, 30 minutes prior to the scheduled defense.
- The candidate (and paranymphs -ceremonial assistants-) log in via the link, five minutes prior to the scheduled defense and will be admitted to the meeting on request of the rector.
- *ATTENTION:*
	- o *Candidate (and paranymphs) are physically NOT in the same room as the supervisors, rector and committee members. This is in violation with the regulations and protocol.*
	- o *A Zoom account is not required. It is recommended to chec[k](https://zoom.us/) [https://zoom.us](https://zoom.us/) and sign up for free to try out your audio- and video settings in advance.*
	- o *Multiple WiFi-users can affect the quality of your video and audio.*
	- o *If the candidate logs in at a location where he uses audio / visual aids, he is required to test the connection and the sound beforehand and avoid echoing.*
		- *Only candidate and paranymphs are visible.*
- Brief welcome of candidate (and pranymphs) in private meeting.

### **Ceremony**

- **Start recording.** The rector asks the beadle to start the recording and livestream (YouTube). Rector opens the public meeting with votum on sign of the beadle.
- The beadle hands over the supervision to the colleague of the Audio Visual Centre (AVC). (The beadle remains available for AVC).
- Rector invites candidate to give a brief explanation on which the thesis is based.
- **Layman's talk by candidate (max 10 minutes**.)
- Candidate shares screen to show presentation.
- First sentence **"Rector, ladies and gentlemen"**.
- Rector asks the candidate if he is ready to defend his thesis.
- Candidate reads aloud the **opening statement**.

### **Defense**

- Rector invites first opponent.
- The opponents start the opposition with: **"On the authority of the rector and by virtue of my right…"**
- Candidate responds by saying "**Learned opponent…**" only once per opponent.
- Beadle: "Hora Est!"
- The candidate reads aloud **closing statement.**
- Rector closes this part of the ceremony.
- AVC starts the **Break Out Room** and invites committee members to the private meeting. Candidate waits in public meeting (turns off camera and mutes himself).

### **Private meeting – deliberation in Break Out Room**

- **Recording paused.** During the private meeting, the recording is paused.
- The livestream will continue, the private meeting is not visible in the livestream. After deliberation the rector asks the beadle to pick up the candidate and the AVC invites the candidate to the Breakout Room.
- The rector informs the candidate. The candidate places a signature on the form, attached to the invitation email (to subscribe the Dutch Code of Conduct for Scientific Integrity).
- The supervisor signs the page from the -previously sent- minutebook, which he has completed in advance.
- The committee members, the candidate and the beadle leave the Break Out Room and return to the public meeting (visible on the livestream).

### **Resume ceremony**

- **Resume recording**, rector asks AVC to resume the recording and continues the meeting.
- The supervisor reads aloud the investiture.
- (Co)supervisor gives the laudatio.
- The rector congratulates the candidate and closes the meeting by pronouncing the doxology.
- **End recording** (and livestream) by AVC.

### *Afterwards, candidate and supervisor send their signed documents in PDF to the Beadle's Office; pedel@vu.nl*

The beadle sends the candidate a Statement as proof of the completed defense. The hard copy and the doctoral diploma will follow after the supervisor has signed the diploma at the Beadle's Office.

Candidate receives a link to the recording to download the recording within two days. After two days the recording will be deleted.

Link to the YouTube channel for the Livestream:

[http://www.youtube.com/VUBeadlesOffice](http://www.youtube.com/c/VUBeadlesOffice)

The Livestream will not be saved

The QR-code to the Youtube channel VU Beadle's Office:

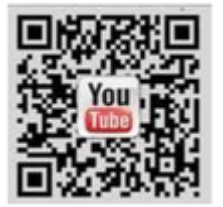